# Module B7: Additional Steganography File Recovery

### **Pre-requisite Knowledge and Skills:**

1. Understand basic of encryption technology

# **Learning Objectives**

- 1. Understand the basic of steganography techniques.
- 2. Be exposed to steganography file un-hide process.

# **Recommended Running Environment/Tools:**

- 1. Windows OS
- 2. Stegdetect and Stegbreaker
- 3. jpseek

#### **Material:**

- 1. map1.jpg
- 2. bitmap.bmp

#### **Video Lecture:**

1. N/A

#### Lab Assessment:

1. B7: Steganography File Recovery Quiz

# **Acknowledgement:**

The evidences files are recovered from the disk images and network log traffics from DFRWS 2003 Challenge, <a href="https://www.dfrws.org/search">https://www.dfrws.org/search</a>

#### **Lab Instructions:**

- 1. Locate the evidences files
- 2. Copy the evidence file to stegdetect dirctory

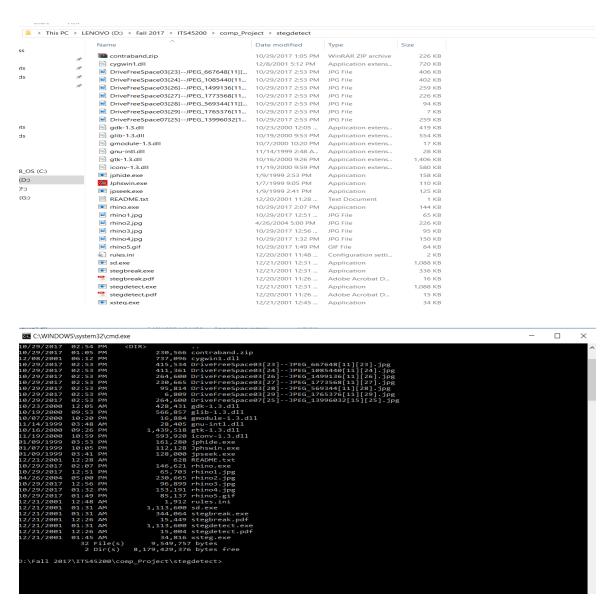

3. Run stegdetect to detect steganography host files (stegdetect \*.jpg)

```
D:\Fall 2017\ITS45200\comp_Project\stegdetect>stegdetect *.jpg
Corrupt JPEG data: 8 extraneous bytes before marker 0xd9
DriveFreeSpace03[23]--JPEG_667648[11][23].jpg: jphide(*)
DriveFreeSpace03[24]--JPEG_1085440[11][24].jpg: skipped (false positive likely)
DriveFreeSpace03[26]--JPEG_1499136[11][26].jpg: negative
Corrupt JPEG data: 198 extraneous bytes before marker 0xd9
DriveFreeSpace03[27]--JPEG_1773568[11][27].jpg: negative
DriveFreeSpace03[28]--JPEG_569344[11][28].jpg: negative
DriveFreeSpace03[29]--JPEG_1765376[11][29].jpg: negative
DriveFreeSpace07[25]--JPEG_13996032[15][25].jpg: negative
DriveFreeSpace07[25]--JPEG_13996032[15][25].jpg: negative
rhino1.jpg: error: Bogus DQT index 11
Corrupt JPEG data: 198 extraneous bytes before marker 0xd9
rhino2.jpg: negative
Corrupt JPEG data: 44 extraneous bytes before marker 0xd9
rhino3.jpg: negative
Chino4.jpg: negative
D:\Fall 2017\ITS45200\comp_Project\stegdetect>
```

4. Run stegbreaker to recover the passwords used for encryption.

```
D:\Fall 2017\ITS45200\comp_Project\stegdetect>stegbreak -f words -r rules.ini *.jpg
Corrupt JPEG data: 8 extraneous bytes before marker 0xd9
Corrupt JPEG data: 198 extraneous bytes before marker 0xd9
rhinol.jpg: error: Bogus DQT index 11
Corrupt JPEG data: 198 extraneous bytes before marker 0xd9
Corrupt JPEG data: 44 extraneous bytes before marker 0xd9
Loaded 10 files...
DriveFreeSpace03[24]--JPEG_1085440[11][24].jpg: jphide[v5](gator)
DriveFreeSpace03[23]--JPEG_67648[11][23].jpg: jphide[v5](gumbo)
DriveFreeSpace03[23]--JPEG_1765376[11][29].jpg: negative
DriveFreeSpace07[25]--JPEG_13996032[15][25].jpg: negative
DriveFreeSpace03[26]--JPEG_1499136[11][26].jpg: negative
DriveFreeSpace03[26]--JPEG_1773568[11][27].jpg: negative
DriveFreeSpace03[27]--JPEG_569344[11][28].jpg: negative
DriveFreeSpace03[28]--JPEG_569344[11][28].jpg: negative
rhino4.jpg: negative
Processed 10 files, found 2 embeddings.
Time: 254 seconds: Cracks: 7970947, 31381.7 c/s

D:\Fall 2017\ITS45200\comp_Project\stegdetect>
```

5. Run jpseek to recover steganography files and supplies with password receoved in step 4.

```
D:\Fall 2017\ITS45200\comp_Project\stegdetect>jpseek "DriveFreeSpace03[24]--JPEG_1085440[11][24].jpg" rhino7.jpg

welcome to jpseek Rev 0.51
(c) 1998 Allan Latham <alatham@flexsys-group.com>
This program is freeware.
No charge is made for its use.
Use at your own risk. No liability accepted whatever happens.
Contains cryptogaphy which may be subject to local laws.

Passphrase:
D:\Fall 2017\ITS45200\comp_Project\stegdetect>
```

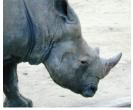

```
D:\Fall 2017\ITS45200\comp_Project\stegdetect>jpseek "DriveFreeSpace03[23]--JPEG_667648[11][23].jpg" rhino6.jpg

Welcome to jpseek Rev 0.51
(c) 1998 Allan Latham <alatham@flexsys-group.com>
This program is freeware.
No charge is made for its use.
Use at your own risk. No liability accepted whatever happens.
Contains cryptogaphy which may be subject to local laws.

Passphrase:
D:\Fall 2017\ITS45200\comp_Project\stegdetect>
```

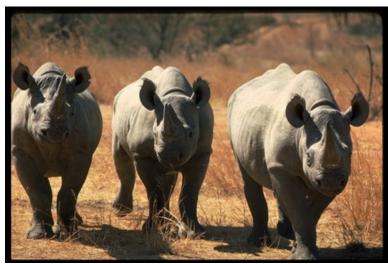